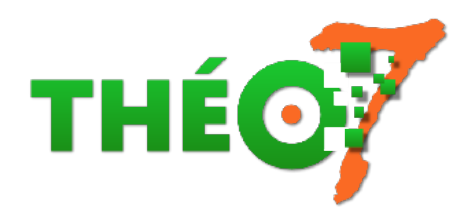

# **Shadow Puppet Edu : diaporama vidéo**

- élève - logiciels à installer -

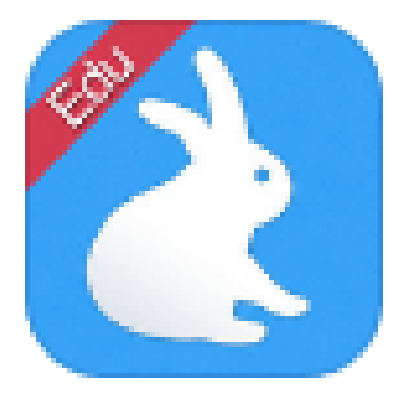

Date de mise en ligne : lundi 20 mai 2019

**Copyright © Théosept - Tous droits réservés**

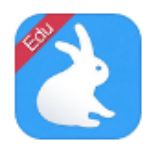

#### **Shadow Puppet Edu : diaporama vidéo**

Sur App Store : https://itunes.apple.com/fr/app/shadow-puppet-edu/id888504640?mt=8

Équivalent de Comphone sur Android, Puppet Edu permet de réaliser des petites vidéos sous forme de diaporama commenté.

#### **Usage simpl[e :](http://tice.etab.ac-lille.fr/2014/06/23/creer-un-diaporama-comphone/)**

- Þ importer des photos ou des vidéos dans l'ordre d'apparition
- Þ ajouter la voix off sur chaque image/vidéo
- Þ exporter la vidéo automatiquement

#### **Usage plus élaboré :**

il est possible de créer des effets d'animation durant la capture vidéo :

- ٠ en zoomant et en se déplaçant sur la photo
- en ajoutant un effet visuel
- r en ajoutant un texte

## **Usages pédagogiques**

- Créer des devinettes (La classe de Madame Fatima)
- La maison des 100 Lecture d'un livre à compter (La classe de Madame Fatima)
- Présenter une recette de crêpes par des élèves de GS (Numérique DDEC 29)

### **M[odes d'emploi](https://ec29numerique.org/2018/02/15/utiliser-puppet-edu-pour-realiser-une-capsule-video/)**

#### **Tutoriel en français (format PDF)**

Tutoriel vidéo (attention : l'application ClassDojo évoqué en complément n'est pas RGPD en France)